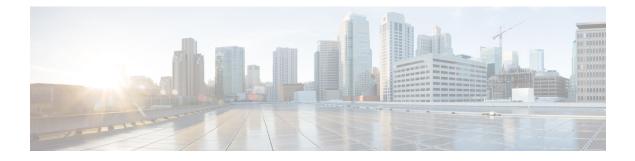

# **Implementing MAC Authentication Bypass**

This chapter describes the implementation of MAC Authentication Bypass (MAB).

IEEE 802.1X authentication configuration on the router helps to prevent unauthorized end devices from gaining access to the network. However, not all end devices support 802.1X. Hence, we introduce port controlling functionality on these routers using MAC authentication bypass (MAB)—a feature that grants network access to devices based on their MAC addresses, regardless of their 802.1X capability or credentials.

For details of commands related to MAB, see the 802.1X and Port Control Commands chapter in the System Security Command Reference for Cisco 8000 Series Routers.

• MAC Authentication Bypass, on page 2

## **MAC** Authentication Bypass

#### **Table 1: Feature History Table**

| Feature Name                            | Release Information | Feature Description                                                                                                    |
|-----------------------------------------|---------------------|----------------------------------------------------------------------------------------------------|
| Multi-auth MAC Authentication<br>Bypass | Release 24.4.1      | Introduced in this release on: Fixed<br>Systems (8200 [ASIC: Q100])<br>(*select variants only)<br>You can enhance network<br>flexibility by enabling multiple<br>hosts on a single port using MAC<br>Authentication Bypass (MAB). The<br>router now supports up to two<br>clients per port by expanding its<br>MAC learning capability from one<br>to two. It authenticates each MAC<br>address individually, allowing<br>multi-domain authentication and<br>enabling independent management<br>of two endpoints. This feature<br>simplifies network management<br>and increases the connectivity<br>options for devices per port.<br>*This feature is supported on the<br>8201-SYS routers. |

| Feature Name              | Release Information            | Feature Description                                                                                                    |
|---------------------------|--------------------------------|----------------------------------------------------------------------------------------------------|
| MAC Authentication Bypass | Release 7.3.4<br>Release 7.5.2 | Based on the MAC address of the<br>end device or the client connected<br>to the router port, this feature<br>enables port control functionality<br>for your router. This functionality<br>provides controlled access to<br>network services for end devices<br>that do not support other<br>authentication methods such as<br>IEEE 802.1X port-based<br>authentication. |
|                           |                                | The MAB support is only for the <b>single-host</b> mode.                                                                                                    |
|                           |                                | This feature introduces these commands and options:                                                                                                    |
|                           |                                | • mab option in the dot1x<br>profile command                                                                                                    |
|                           |                                | • mab-retry-time option in the<br>authenticator command                                                                                                    |
|                           |                                | • clear mab                                                                                                    |
|                           |                                | • show mab                                                                                                    |
|                           | Authentication S               | erver                                                                                                    |
|                           |                                |                                                                                                    |

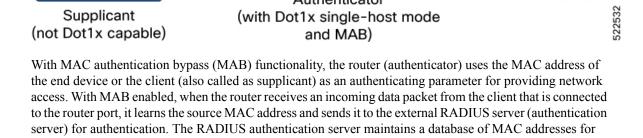

Authenticator

(with Dot1x single-host mode

Data

Supplicant

RADIUS

Data

Network

devices that require access to the network. Based on the authentication result, the router allows or drops the data packets from that client. If the RADIUS server returns a success (*Access-Accept*) message, it indicates that the MAC address is authenticated and the client is authorized to send traffic through that port. The router then programs that MAC address on the port to which the client is connected. The router allows the traffic from the client to be forwarded to the network. Similarly, if the RADIUS server returns a failure (*Access-Reject*) message, it indicates that the MAC address is unauthenticated. And hence the router drops further data packets from that client. Thus, the MAB feature brings in port control functionality for Cisco 8000 Series Routers and provides end devices a controlled access to network services.

Starting with Cisco IOS-XR Release 24.4.1, MAC Authentication Bypass (MAB) can now have multiple hosts by allowing MAC addresses on a single port, each authenticated separately. The router achieves this functionality by increasing the maximum limit on MAC learning capability from 1 to 2 clients. With this new ability, when **multi-auth** mode is configured under MAB, the router continues MAC -learning on a port after authenticating a client using MAB, until the second client authentication is begun. With this you can use MAB for multi-domain authentication by allowing two endpoints to be authenticated and managed separately on the same port.

#### **Authentication Failure Scenarios with MAB**

This table lists various authentication failure scenarios and the expected feature behavior with MAB:

| Authentication<br>Failure Scenarios | Expected MAB Feature Behavior                                                                                                    |
|-------------------------------------|----------------------------------------------------------------------------------------------------|
| RADIUS server<br>rejects the        | • The router deletes the client programming on the port (if that client was already authenticated).                                                                                                    |
| authentication<br>request           | • Router retries the authentication process twice with the RADIUS server at an interval of 60 seconds, by default. You can configure this interval using the <b>authenticator timer mab-retry-time</b> command. |
|                                     | • If the server still does not authorize the client, then the router clears the client session and its programming on the port.                                                                                 |
|                                     | • The router puts the port back in MAC learning mode to relearn a new MAC address.                                                                                                    |

#### Table 2: Authentication Failure Scenarios with MAB

| Authentication<br>Failure Scenarios       | Expected MAB Feature Behavior                                                                                                    |
|-------------------------------------------|----------------------------------------------------------------------------------------------------|
| RADIUS server is                          | With server dead action auth-retry command configured:                                                                                                    |
| not reachable<br>during<br>authentication | • The router retains the programing of the client that was already authenticated. Else, the router deletes it.                                                                                                    |
| process                                   | • Router retries the authentication process with the RADIUS server at an interval of 60 seconds until the server becomes available. You can configure this interval using the <b>authenticator timer mab-retry-time</b> command. |
|                                           | • The router does not attempt to learn any new MAC address on the port.                                                                                                    |
|                                           | • To clear the client session and its programming on the router, you must use the <b>clear mab session</b> command.                                                                                                    |
|                                           | • The router puts the port back in MAC learning mode to relearn a new MAC address.                                                                                                    |
|                                           | Similarly, for an unauthenticated client, if the authentication does not happen after the retries, the router deletes the client context and puts the port back in MAC learning mode.                                            |
|                                           | Without server dead action auth-retry command configuration:                                                                                                    |
|                                           | • The router deletes the programming of the client that was already authenticated and retries authentication (as mentioned earlier).                                                                                             |
|                                           | • If the client is still not authenticated, the router automatically clears the client session.                                                                                                    |
|                                           | • The router puts the port back in MAC learning mode to relearn a new MAC address.                                                                                                    |

#### **Restrictions for MAB**

The restrictions apply to the MAB feature:

- With MAB, user authentication can only be done using a remote AAA server; not using the local AAA server on the router.
- MAB feature works only as a standalone feature; not as a fallback mechanism for any other type of authentication failures.
- Until Cisco IOS-XR Release 24.4.1, MAB supports only a single end device on each port. Hence, you must configure the authenticator (the router) to be in **single-host** mode. Starting with Cisco IOS-XR Release 24.4.1, you can configure the authenticator (the router) to be in **single-host** or **multi-auth** mode.
- The Centralized Systems does not support MAB.

### **Configure MAC Authentication Bypass**

#### Prerequisites

- Configure the remote RADIUS server (using the **radius-server** command), and authentication method with the RADIUS server (using the **aaa authentication dot1x** command) in
- Configure the 802.1X profile (using the dot1x profile command in XR Config mode)
- Configure the authenticator (using the **authenticator** command in dot1x profile configuration sub mode) with respective parameters such as:
  - Re-authentication time—reauth-time
  - Host mode—as single-host or multi-auth
  - Retry action for server-unreachable scenarios-auth-retry or auth-fail

See the MACSec Using EAP-TLS Authentication chapter for these configuration details.

See Running Configuration section for examples.

To configure MAB, use the mab command in dot1x profile configuration sub mode.

#### **Configuration Example for MAB**

Enable MAB:

```
Router#configure
Router(config)#dot1x profile test_mab
Router(dot1xx-test_mab)#mab
Router(dot1xx-test_mab)#commit
```

Configure the authenticator retry time for MAB clients:

```
Router#configure
Router(config)#dot1x profile test_mab
Router(dot1xx-test_mab)#authenticator
Router(dot1xx-test_mab-auth)#timer mab-retry-time 60
Router(dot1xx-test_mab-auth)#commit
```

Attach the dot1x profile to the corresponding interface or port on the router.

```
Router(config)#interface GigabitEthernet0/0/0/0
Router(config-intf)#dot1x profile test_mab
Router(config-intf)#commit
```

#### **Running Configuration**

Router# show running-configuration

```
!
radius-server host <ip-address> auth-port <auth-port-num> acct-port <acct-port-num> key 7 <key>
!
aaa authentication dot1x default group radius
interface GigabitEthernet0/0/0/0
```

```
dot1x profile test_mab
!
dot1x profile test_mab
mab
authenticator
timer reauth-time 60
timer mab-retry-time 60
host-mode single-host
server dead action auth-retry
!
end
```

#### **Verify MAB Configuration**

You can use these show commands to verify your MAB configuration:

• To check the MAB summary:

• To verify the detailed MAB status:

• To verify the MAB interface summary:

| Router#show mab interf | ace gigabitEt | nernet 0/0/0/0 |  |
|------------------------|---------------|----------------|--|
| Fri Apr 1 16:38:27.71  | 5 IST         |                |  |
|                        |               |                |  |
| Interface-Name         | Client        | Status         |  |

Gi0/0/0/0 1122.3344.5566 Authorized

• To verify the MAB interface details:

Router**#show mab interface gigabitEthernet 0/0/0/0 detail** Fri Apr 1 16:38:31.543 IST MAB info for GigabitEthernet0/0/0/0

| InterfaceName<br>InterfaceHandle<br>HostMode<br><b>PortControl</b> | : | Gi0/0/0/0<br>0x0000060<br>single-host<br>Enabled |
|--------------------------------------------------------------------|---|--------------------------------------------------|
| PuntState                                                          | : | Stop Success                                     |
| PuntSummary                                                        | : | Punt disabled                                    |
| Client:                                                            |   |                                                  |
| MAC Address                                                        | : | 1122.3344.5566                                   |
| Status                                                             | : | Authorized                                       |
| SM State                                                           | : | Terminate                                        |
| ReauthTimeout                                                      | : | 60s, Remaining 0 day(s), 00:00:51                |
| RetryTimeout                                                       | : | 60s, timer not started yet                       |
| AuthMethod                                                         | : | PAP (remote)                                     |
| LastAuthTime                                                       | : | 2022 Apr 01 16:38:23.640                         |
| ProgrammingStatus                                                  | : | Add Success                                      |
| Router#                                                            |   |                                                  |

• To verify the MAB interface statistics:

| InterfaceName       | : | GigabitEthernet0/0/0/0 |
|---------------------|---|------------------------|
| · · · ·             |   |                        |
| MAC Learning:       |   |                        |
|                     | : |                        |
| RxNoSrcMac          |   |                        |
| RxNoIdb             | : | 0                      |
| Port Control:       |   |                        |
| EnableSuccess       | : | 1                      |
| EnableFail          | : | 0                      |
| UpdateSuccess       |   |                        |
| UpdateFail          | : | 0                      |
| PuntStartSuccess    | : | 0                      |
| PuntStartFail       | : | 0                      |
| PuntStopSuccess     | : | 1                      |
| PuntStopFail        | : | 0                      |
| AddClientSuccess    |   |                        |
| AddClientFail       | : | 0                      |
| RemoveClientSuccess | : | 0                      |
| RemoveClientFail    | : | 0                      |
| Client              | : |                        |
| MAC Address         | : | 1122.3344.5566         |
| Authentication:     |   |                        |
| Success             | : | 1406                   |
| Fail                | : | 0                      |
| Timeout             |   |                        |
| AAA Unreachable     |   |                        |
| Router#             |   |                        |

#### System Logs for MAB

The router displays the following system logs on the console in various MAB scenarios:

• When the dot1x profile is applied on the port, with MAB feature enabled:

Success case:

```
L2-DOT1X-5-PORT\_CONTROL\_ENABLE\_SUCCESS : Hu0/0/1/0 : Port Control Enabled with Single-Host mode
```

Failure case:

%L2-DOT1X-5-PORT CONTROL ENABLE FAILURE : Hu0/0/1/0 : Failed to enable port-control

• When the dot1x profile is removed from the interface:

Success case:

%L2-DOT1X-5-PORT\_CONTROL\_DISABLE\_SUCCESS : Hu0/0/1/0 : Port Control Disabled

Failure case:

%L2-DOT1X-5-PORT CONTROL DISABLE FAILURE : Hu0/0/1/0 : Failed to disable port-control

• As part of MAB client authentication process:

#### Success case:

```
%L2-DOT1X-5-MAB_AUTH_SUCCESS : Hu0/0/1/0 : Authentication successful for client
<mac-address>
%L2-DOT1X-5-PORT_CONTROL_ADD_CLIENT_SUCCESS : Hu0/0/1/0 : Port Access Enabled For Client
<mac-address>
```

#### Failure case:

%L2-DOT1X-5-MAB\_AUTH\_FAIL : Hu0/0/1/0 : Authentication failed for client <mac-address> %L2-DOT1X-5-PORT\_CONTROL\_REMOVE\_CLIENT\_SUCCESS : Hu0/0/1/0 : Port Access Disabled For Client <mac-address>

• When the authentication server is unreachable:

%L2-DOT1X-5-MAB\_AAA\_UNREACHABLE : Hu0/0/1/0 : AAA server unreachable for client 027E.15F2.CAE7, Retrying Authentication